## **Bewegungsvorgänge mithilfe der digitalen Videoanalyse untersuchen**

Rolf Winter, Potsdam

Illustrationen (insbesondere: Diagramme) von: W. Zettlmeier, M. Emde

Als am 21. Juli 1969 **Neil Armstrong** (1930–2012) als erster Mensch den Mond betrat, sprach er die berühmten Worte: "That's one small step for a man, one giant leap for mankind!" ("Das ist ein kleiner Schritt für einen Menschen, aber ein großer Sprung für die Menschheit!").

Anhand der Filmaufnahmen, die die Astronauten von ihren Bewegungen auf der Mondoberläche gemacht haben, kann man erkennen, dass die Mondbeschleunigung wesentlich geringer sein muss als die Erdbeschleunigung. Die kleinen Hopser erscheinen wie ein Schweben in Zeitlupe.

Schweben in Zeitlupe.<br>
Schweben in Zeitlupe.<br>
Schweben in Zeitlupe.<br>
Abb. 1 N. Arms rong av dem Mond<br>
C NASA (N. Arms rong av dem Mond<br>
C NASA (N. Arms rong av dem Mond<br>
C NASA (N. Arms rong av dem Mond<br>
C NASA (N. Arms ro **Der Beitrag im Überblick Klasse:** 11/12 **Ihr Plus:**  viele interessante Schüler- und Lehrerexperimente  $\checkmark$  Alltagsbezug  $\checkmark$  Behandlung komplexer, realer Vorgänge trotz begrenzter mathematisch-formaler bzw. messtechnischer Möglichkeiten, wie z. B. eines **Elfmeterschusses**, eines **anfahrenden Zuges**, von **Bungeespringen** usw.) **Inhalt:**  • Das Prinzip der digitalen Videoanalyse • Bewegungsdiagramme eines hangabwärts rollenden Fahrrads • Fall eines Gummiballs • Fall mit Luftwiderstand • Waagrechter Wurf Schiefer Wurf • Videoanalyse mit Auswertungsprogrammen anhand zweier Beispiele • Videoanalyse mithilfe von Schweben in Zeitlupe.<br>
Schweben in Zeitlupe.<br>
Schweben in Zeitlupe.<br>
Schweben in Zeitlupe.<br>
Schweben in Zeitlupe.<br>
Schweben in Zeitlupe.<br>
Naba. 1 N. Armstrong and dem Mond<br>
Chas Prinzip der digitalen Videoanalyse<br>
Vole int

Stroboskopaufnahmen

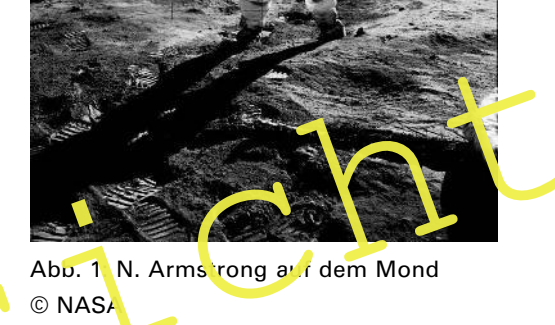

### **Fachliche und didaktisch-methodische Hinweise**

Der Einsatz **digitaler Medien** im Physikunterricht erweitert die Möglichkeiten des Experimentierens erheblich. Statt Bewegungsvorgänge mithilfe einer sensorgestützten Erfassung der Messwerte zu analysieren, was mit viel Vorbereitungsaufwand verbunden ist, lassen sich so **Alltagssituationen** untersuchen. Reale Vorgänge aus den Bereichen **Sport**, **Verkehr**, **Freizeitpark**, **Raumfahrt** und aus der **Natur** können so helfen, insbesondere den Mechanikunterricht auf neue Weise lebensnah zu gestalten. Außerdem erschließt sich damit auch die Möglichkeit, Bewegungen zu analysieren, die bisher der Auswertung im Physikunterricht nicht zugänglich waren.

#### **Bezug zu den Physik-Lehrplänen (Beispiele)**

Bayern: Physik 10.4 Proilbereich am NTG: Videoanalyse von Bewegungsabläufen

- Sachsen: Gymnasium, Jahrgangsstufe 11Leistungskurs, Wahlplicht 3: Erfassen und Auswerten von Messreihen mithilfe der Videoanalyse
- NRW: Kernlehrplan für die Sekundarstufe II Gymnasium/Gesamtschule: 3 Lernerfolgsüberprüfung und Leistungsbewertung – Aufgaben zur Datenanalyse: Videoanalyse

#### **Das Prinzip der digitalen Videoanalyse ist relativ einfach (M 2)**

überprüfung und Leistungsbewertung – Aufgaben zur Datenanalyse: Videoana-<br>
Vse<br>
Das Prinzip der digitalen Videoanalyse ist relativ einfach (M 2)<br>
Ein realer Bewegungsvorgang wird mit einer Digitalkamera oder einem Smar pho Ein realer Bewegungsvorgang wird mit einer Digitalkamera oder einem Smartphone als **Videoclip** aufgezeichnet. Der Clip besteht dabei aus Einzelbildern, den sog. **Frames**. Mithilfe einer Abspielsoftware mit Einzelbildfortschaltung lässt sich auf dem Computermonitor das Video Bild für Bild verfolgen.

Für die Auswertung gibt es zwei Varianten: entweder manuell "per Hand" oder automatisiert mit einer speziellen Analysesoft vare.

#### Auswertung per Hand

In der **ersten Variante** dient die **Maus** als eigentliches Messwerterfassungssystem.

Aus den einzelnen Frames werden **Messwertpaare** für den **Ort** des sich bewegenden Objekts gewonnen, wobei die Ortsänderungen mithilfe einer Skalierung von Pixeln in das metrische System umgerechnet werden müssen.

Bei der Aufnahme sollte dazu eine "Eichstrecke" mit auf dem Clip sein (z. B. Längenmaßstab), da sonst zur quantitativen Auswertung der Eichmaßstab aus der Länge eines Gegenstands geschätzt werden müsste. Mit den so gewonnenen Koordinatenpaaren kann die Bewegung des betrachteten Objekts in einem y-x-Koordinatensystem beschrieben werden (Abb. 2).

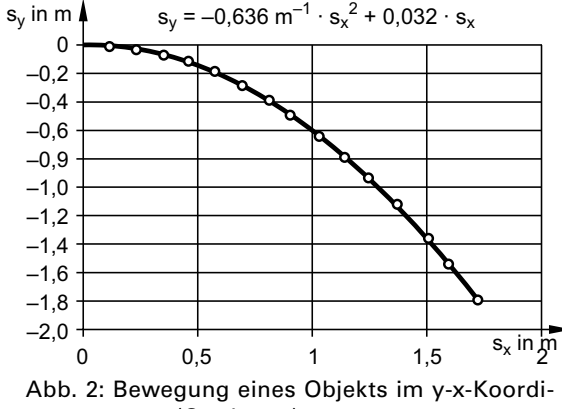

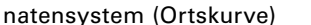

#### Voransichten Corresponding Corresponding Corresponding Corresponding Corresponding Corresponding Corresponding Corresponding Corresponding Corresponding Corresponding Corresponding Corresponding Corresponding Correspondi  $\circled{v}$  V = Vorbereitungszeit SV = Schülerversuch Ab = Arbeitsblatt/Informationsblatt  $\circled{D}$  D = Durchführungszeit LV = Lehrerversuch Wh = Wiederholung **M 1 Wh Die Kinematik – frischen Sie Ihr Wissen auf! M 2 Ab Die Videoanalyse – ein multimediales Werkzeug M 3 LV/SV Bewegungsdiagramme eines rollenden Fahrrads 15 min** · D: 30 min  $\Box$  Fahrrad mit Tachometer  $\square$  Digitalkamera  $\Box$  PC  $\Box$  Maßband  $\Box$  Kreide  $\square$  weiße Klebestreifen **M 4 LV/SV Bewegungsdiagramme eines ins Wasser fallenden Gummiballs** · V: 10 min · D: 25 min  $\Box$  großes Becherglas **Gummiball (Flummi)**  $\square$  Digitalkamera mit Stativ  $\Box$  Längenmaßstab  $\sqcap$  PC **M 5 LV Der Fall mit Luftwiderstand** · V: 10 min · D: 25 min  $\square$  Digitalkamera mit Stativ  $\square$  Papiertrichter **D** Längenmaßstab **D** PC **M 6 SV/LV Der waagrechte Wurf** · V: 10 min · D: 35 min  $\Box$  Inlineskates  $\square$   $\textrm{Path}$ Digitalkamera mit Stativ  $\Box$  Längenmaßstab  $\Box$  PC **M 7 SV/LV Der schiefe Wurf**  $\bigcirc$  V: 10 min · D: 35 min  $\square$  Ball  $\Box$  3 Digitalkameras mit Stativ  $\Box$  2 Längenmaßstäbe  $\sqcap$  PC **M 8 Ab Die Videoanalyse mit Viana M 9 Ab Die Videoanalyse mit measure Dynamics M 10 Ab Arbeitsblatt Stroboskopaufnahme**

## **Materialübersicht**

## **M 1 Die Kinematik – frischen Sie Ihr Wissen auf!**

#### **Bewegungsdiagramme**

Die **Bahnkurve** einer Bewegung beschreibt den räumlichen Verlauf einer Bewegung und besteht aus allen Orten, die der Körper durchläuft. Wenn die Bewegung nur in einer Ebene verläuft, kann sie in einem s<sub>x</sub>-s<sub>y</sub>-Diagramm dargestellt werden (Abb. 2). Spezielle Bahnkurven sind die Graphen von **linearen**, **quadratischen** oder **Exponentialfunktionen**. Aus einer Bahnkurve ist aber nicht zu entnehmen, zu welcher Zeit der Körper einen bestimmten Ort passiert.

Um den Charakter oder die Ursachen einer Bewegung zu erkennen, ist die geeignete Wahl des **Bezugssystems** meistens unerlässlich. So bewegt sich z. B. der Mars aus der Perspektive der Erde auf einer komplizierten Schleifenbahn. Wird aber anstelle der Erde die Sonne als Bezugssystem gewählt, stellt die Marsbahn eine einfache Ellipse dar.

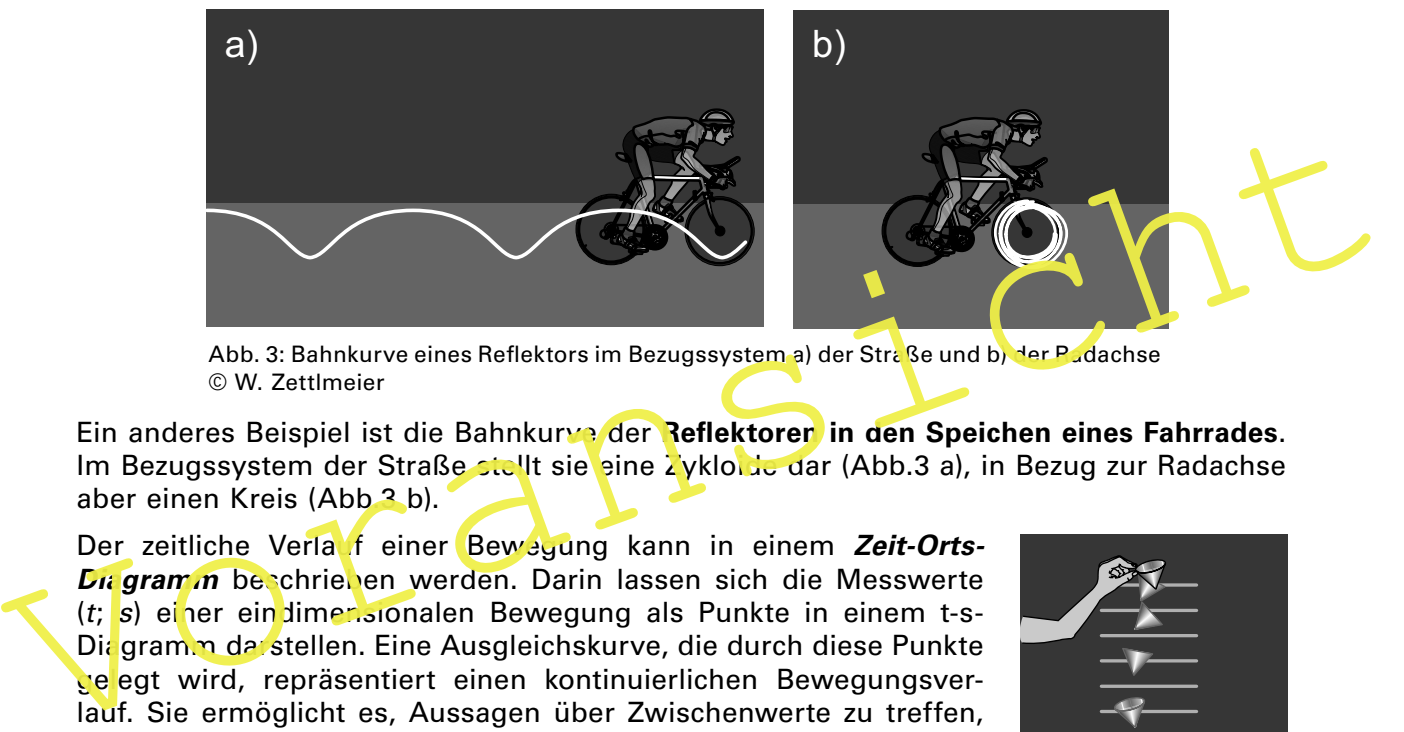

Abb. 3: Bahnkurve eines Reflektors im Bezugssystem a) der Straße und b) der Padachse © W. Zettlmeier

Ein anderes Beispiel ist die Bahnkurve der **Reflektoren in den Speichen eines Fahrrades**. Im Bezugssystem der Straße stellt sie eine Zyklome dar (Abb.3 a), in Bezug zur Radachse aber einen Kreis (Abb 3 b).

Der zeitliche Verlauf einer Bewegung kann in einem Zeit-Orts-**Diegramm** beschrieben werden. Darin lassen sich die Messwerte  $(t; s)$  einer ein dimensionalen Bewegung als Punkte in einem t-s-Diagramm darstellen. Eine Ausgleichskurve, die durch diese Punkte ge egt wird, repräsentiert einen kontinuierlichen Bewegungsverlauf. Sie ermöglicht es, Aussagen über Zwischenwerte zu treffen, zu denen keine Messpunkte vorliegen. Aus dem Verlauf der Kurve kann oft geschlossen werden, welche Zeit-Orts-Funktion s(t) zur Beschreibung der Bewegung infrage kommt. Für einige Phänomene sind solche Funktionen schwer zu finden. Sind aber die **Änderungsraten** der Bewegung bekannt, lassen sich Funktionswerte dadurch bestimmen, dass ausgehend von einem Punkt der nächste Punkt anhand der bekannten Änderungsrate bestimmt wird. Dieses Vorgehen wird als **iteratives Verfahren** bezeichnet (s. **M 2**). Änderungsraten lassen sich beispielsweise aus Stroboskopaufnahmen der Bewegung gewinnen. Abb. 4 zeigt das Beispiel eines fallenden Papiertrichters. Man erkennt, dass der Papiertrichter zuerst beschleunigt fällt, dann aber durch den Luftwiderstand eine konstante Sinkgeschwindigkeit erreicht.

**Geschwindigkeit:** Die Geschwindigkeit v gibt an, wie schnell sich ein Körper zu einem bestimmten Zeitpunkt t bewegt. Diese Geschwindigkeit wird als **Momentangeschwindigkeit v(t)** bezeichnet. Im t-s-Diagramm entspricht sie der Steigung der Tangente zu diesem Zeitpunkt.

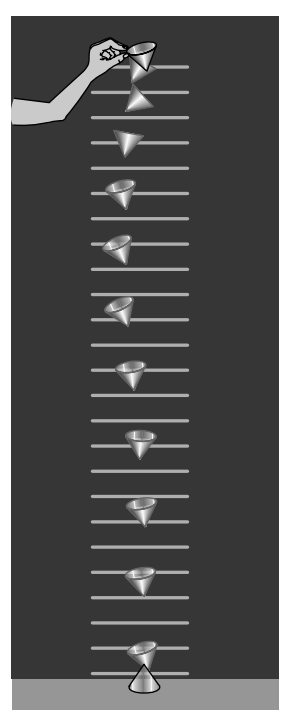

Abb. 4: Stroboskopaufnahme eines fallenden Papiertrichters © W. Zettlmeier

## **M 2 Die Videoanalyse – ein multimediales Werkzeug**

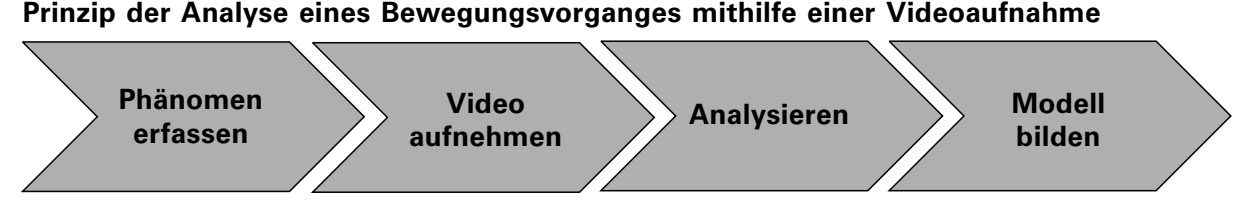

## **1. Phänomen erfassen**

Aussuchen eines geeigneten Bewegungsphänomens. Gesichtspunkte bei der Auswahl sollten vor allem der physikalische Gehalt und eine taugliche Kameraperspektive sein (wenig perspektivische Verzerrungen). Beispiele für solche Phänomene bieten sich aus dem Bereich des Sports (**Elfmeter, Weitsprung, Basketballwurf**), des Freizeitparks (**Bungeejumping, Freifallturm, Sky Shot**), des Straßenverkehrs (**anfahrende Züge, Autos, Fahrräder**) und der Natur (**Geschwindigkeit von Tieren, Wolken**) an.

#### **2. Video aufnehmen**

Herstellen eines Videoclips dieses Phänomens. Dazu eignen sich sowohl Digitalkame ras als auch Smartphones oder Tablets, wobei jeweils die höchstmögliche Bildfrequenz gewählt werden sollte. Als Alternative bieten sich **Videoclips** aus dem Internet oder Fernsehmitschnitte an. Das gilt insbesondere für Bewegungsvorgänge, die man selbst nicht filmen kann (z.B. Sprung auf dem Mond, Autocrash, Chamäleon auf Beutefang). Zur einfacheren Auswertung sollte immer ein Längenriaßstab mitge fürnt werden.

#### Variante:

2. Video aufnehmen<br>
Herstellen eines Videoclips dieses Phänomens. Dazu eignen sich sowohl<br>
Tras als auch Smartphones oder Tablets, wobei jeweils die höchstmöginche Eildriche vanz<br>
gewählt werden sollte. Als Alternative bie Anstelle des Videoclips wird eine **Stroboskopaufnahme** der Bewegung hergestellt. Dazu beleuchtet man das sich bewegende Objekt mit einer Stroboskopblitzlampe und fotografis tüber eine längere Belichtungszeit. Aus der Stroboskopfrequenz wird die Zeit zwischen zwei Bildern berechnet. Abb. 4 zeigt zum Beispiel den Fall eines Papiertrichters, der mit einer Frequenz von 15 Hz belichtet und mit einer Belichtungszeit von etwa 1 s fotografiert wurde.

#### **3. Analysieren**

Der Videoclip wird mithilfe eines **Softwareplayers**, der eine Einzelbildfortschaltung ermöglicht (z. B. **VLC Media Player, Quicktime Player**), abgespielt. Das Aufnehmen der Messwerte erfolgt durch Ausmessen der Einzelbilder. Dazu gibt es verschiedene Varianten:

#### Variante 1

Auf dem Bildschirm wird eine **Transparentfolie** befestigt. Dann markiert man die jeweilige Position des Objekts mithilfe eines Folienschreibers und ermittelt die Ortskoordinaten  $(\mathbf{s}_x;\mathbf{s}_y)$  durch Ausmessen mit einem Lineal. Dazu muss ein Koordinatenursprung festgelegt werden. Die Längeneichung (Kalibrierung) erfolgt entweder anhand eines mitgeilmten Längenmaßstabs oder mithilfe einer bekannten Strecke. Die zugehörigen Zeitkoordinaten erhält man aus der Bildfrequenz des Videos (siehe S. 2). Die so ermittelten Messwertpaare ermöglichen die Erstellung eines **Zeit-Weg-Diagramms**.

## **M 3 Bewegungsdiagramme eines rollenden Fahrrads**

#### **Aufgabe**

Nehmen Sie das **Weg-Zeit-Diagramm** und das **Geschwindigkeits-Zeit-Diagramm** eines einen Hang hinabrollenden Radfahrers mithilfe der Videoanalyse auf.

**Lehrerversuch** <sup>①</sup> Vorbereitung: 15 min Durchführung: 30 min **Materialien**  $\Box$  Fahrrad mit Tachometer  $\square$  Digitalkamera  $\Box$  PC □ Maßband  $\Box$  Kreide  $\square$  weiße Klebestreifen

#### **Versuchsaufbau**

Für das Experiment wird eine etwa 100 m lange Fahrstrecke mit einem leichten Gefälle benötigt. Auf der Fahrbahn werden in 5-Meter-Abständen mit Kreide etwa 3 cm breite Querstreifen gezeichnet und mit großen Zahlen beschriftet. Zusätzlich sind auf den ersten 10 m kleine weiße unbeschriftete Querstreifen in je einem Meter Abstand aufgeklebt.

Wenn Sie das Experiment auf einer öffentlichen Straße durchführen, nüssen Sie unbedingt darauf achten, dass Ihre Sicherheit und die des Verkehrs ge vährleistet sind.

#### **Versuchsdurchführung**

Sie, als Lehrer, beginnen auf dem Rad ab der Startmarkierung abwärtszurollen. Sie sollten nicht in die Pedale treten, um eine möglichst ruhige Bewegung zu erreichen. In der einen Hand halten Sie die Digitalkamera oder das Snartphone nit dem Objektiv nach unten, damit sowohl der Tachometer als auch das Vorderrad, das die Markierungen überfährt, gefilmt werden (Abb. 5). Auf dem Tachometer kann die Geschwindigkeit direkt in km/h abgelesen werden. Mit der anderen Hand halten Sie den Lenker.

Zuerst spielen Sie die Aufnahme mit einem Videoplayer ab, in welchem auch die Einzelbilder betrachtet werden können.

Den zurückgelegten Weg s ermitteln Sie aus demjenigen Einzelbild, in dem sich das

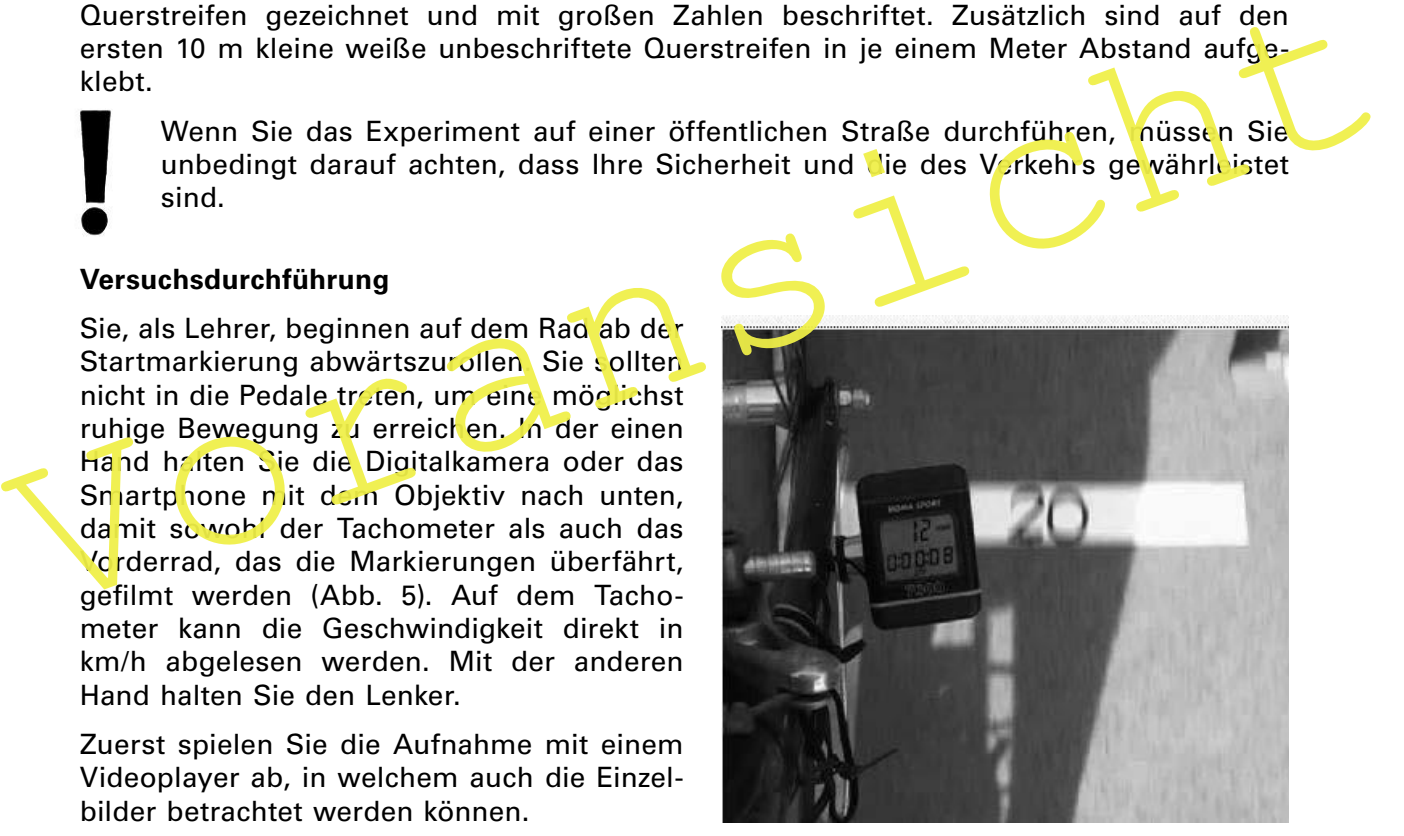

Abb. 5: Das Vorderrad überquert die Ortsmarkierung. Foto: R. Winter

Vorderrad gerade über der jeweiligen Markierung beindet. Die zugehörigen Zeitkoordinaten t erhalten Sie aus der Bildfrequenz des Videos. Die Tachogeschwindigkeit v ordnen Sie jeweils dem Bild zu, in welchem die Anzeige den neuen Wert zum ersten Mal anzeigt. Anschließend tragen Sie die Bildnummern und alle Messwerte in eine Tabelle ein und stellen diese in einem  $t-s$ - und in einem  $t-v$ -Diagramm grafisch dar.

## **M 3 Bewegungsdiagramme eines rollenden Fahrrads – Blatt 2**

### **Variante**

Wählen Sie für die Messstrecke einen Hang, an den sich eine horizontale Fahrstrecke anschließt. Auf diesem Streckenabschnitt rollen Sie, der Lehrer, auf dem Fahrrad aus, d. h., Sie werden langsamer. Die Versuchsdurchführung erfolgt analog wie oben beschrieben.

#### **Zur Selbstkontrolle – Ergebnis**

Messwertbeispiel:

Bildfrequenz des Videos: 25 Bilder/s  $\rightarrow \Delta t = 0.04$ s

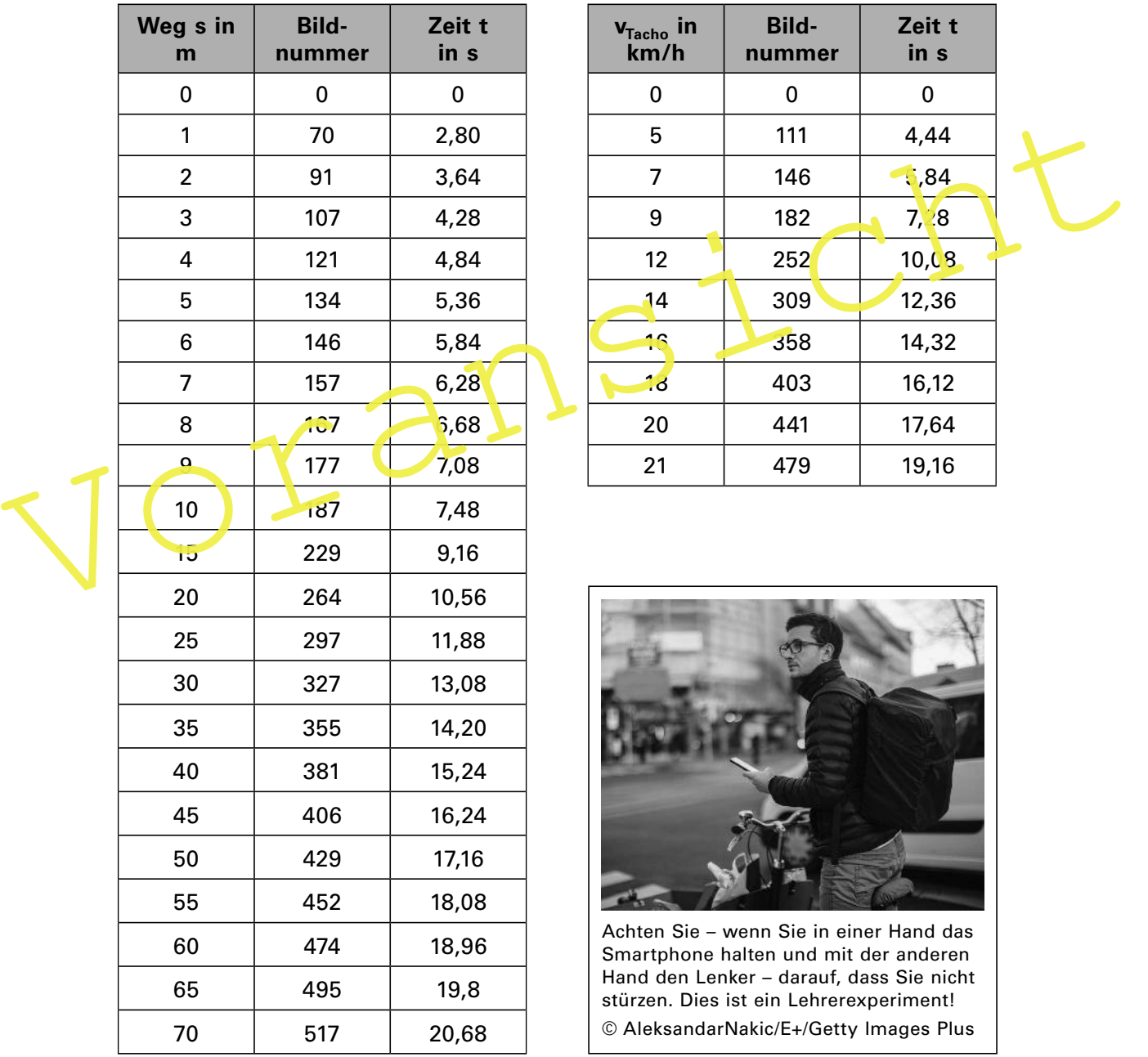

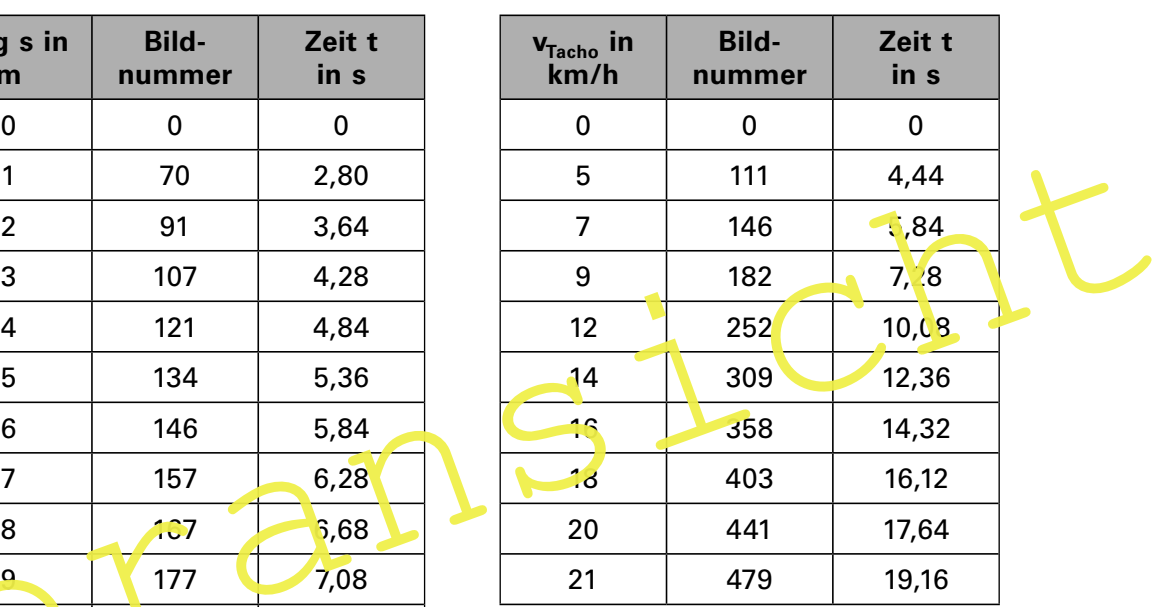

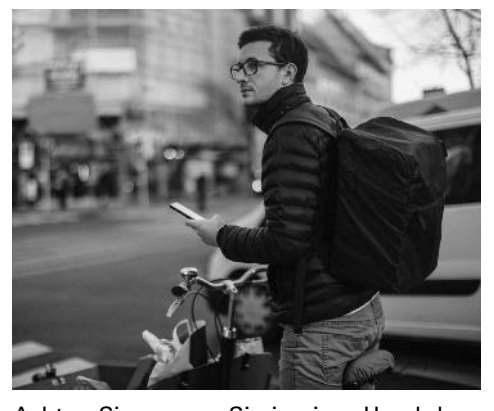

Achten Sie – wenn Sie in einer Hand das Smartphone halten und mit der anderen Hand den Lenker – darauf, dass Sie nicht stürzen. Dies ist ein Lehrerexperiment! © AleksandarNakic/E+/Getty Images Plus

## **M 4 Bewegungsdiagramme eines ins Wasser fallenden Gummiballs**

#### **Aufgabe**

Ein Gummiball fällt in ein wassergefülltes Becherglas. Nehmen Sie das **Zeit-Orts-Diagramm** dieser Bewegung mithilfe der Videoanalyse auf und erstellen Sie daraus das **Zeit-Geschwindigkeits-Diagramm**.

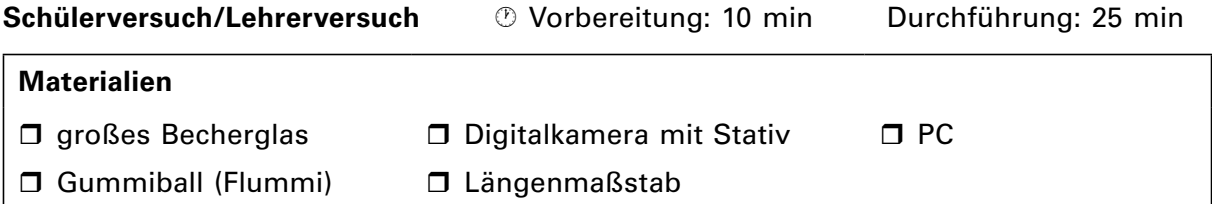

#### **Versuchsaufbau**

Stellen Sie die Kamera so auf, dass perspektivische Verzerrungen möglichst gering sind. Dazu müssen Sie sie waagerecht auf dem Stativ justieren und auf die halbe Höhe der Fallstrecke einstellen. Das Becherglas füllen Sie mit Wasser, und den Längenmaßstab befes tigen Sie mithilfe von Stativmaterial so, dass fallender Ball und Maßstab etwa gleich weit von der Kamera entfernt sind (Abb.10).

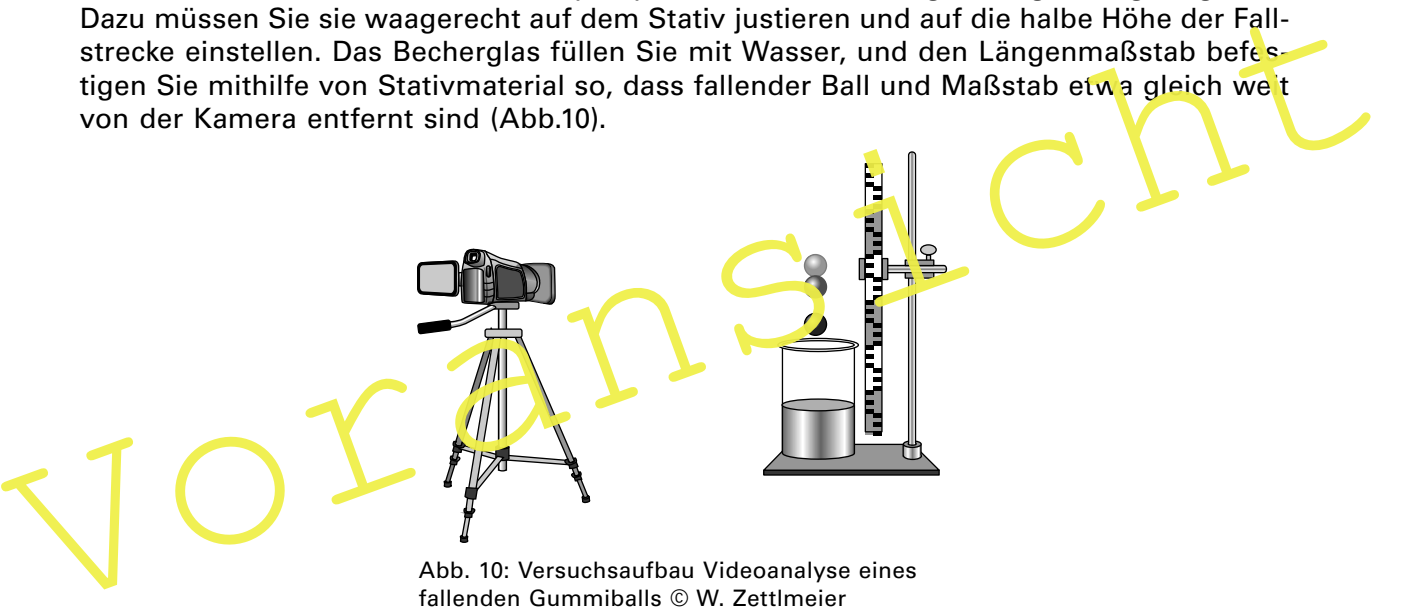

Abb. 10: Versuchsaufbau Videoanalyse eines fallenden Gummiballs © W. Zettlmeier

#### **Versuchsdurchführung**

Zuerst filmen Sie den Fall des Flummis ins Wasser und die Bewegung im Wasser. Danach spielen Sie die Aufnahme mit

einem Videoplayer ab, in welchem auch die Einzelbilder betrachtet werden können. Für die Ermittlung des zurückgelegten Weges gibt es verschiedene Möglichkeiten:

- In der einfachsten Variante lesen Sie die Position des Ballmittelpunktes an dem eingeblendeten Längenmaßstab ab.
- Genauer können Sie messen, wenn Sie eine **Folie** auf den Bildschirm legen und bei jedem Einzelbild darauf die Position des Ballmittelpunktes markieren. Die gemessenen Abstände müssen Sie dann noch auf den realen Maßstab umrechnen.
- Wenn Sie die Software **Pixellineal** nutzen und das jeweilige Bild vergrößern, wird die Genauigkeit optimal ausgenutzt.
- Eine weitere Variante stellt der Einsatz eines **Analyseprogramms** dar. Entweder werden dabei die Ortskoordinaten manuell per Mausklick aus den einzelnen Frames erfasst oder, wenn sich Ball und Hintergrund deutlich in ihrer Farbe unterscheiden, automatisiert. Es gibt aber auch die Möglichkeit der **automatischen Objektverfolgung** (**M 8** und **M 9**).

# **II/A**

**M 4 Bewegungsdiagramme eines ins Wasser fallenden Gummiballs – Blatt 2**

Die zugehörigen Zeitdaten erhalten Sie aus der Bildfrequenz des Videos. Diese ist in der Regel bei den Angaben zur Videodatei unter **Eigenschaften, Detail** gespeichert.

Das Zeit-Geschwindigkeits-Diagramm erstellen Sie, indem Sie für jedes Zeitintervall die durchschnittliche Geschwindigkeit  $v = (s_2 - s_1)/(t_2 - t_1)$  berechnen und diesen Wert jeweils in der Intervallmitte  $t = (t_1 + t_2)/2$  auftragen.

#### **Zur Selbstkontrolle – Ergebnis**

Messwertbeispiel:

Wegmessung mit Pixellineal

Bildfrequenz des Videos: 30 Bilder/s → ∆t = 0,033 s

#### **Weg-Zeit-Diagramm:**

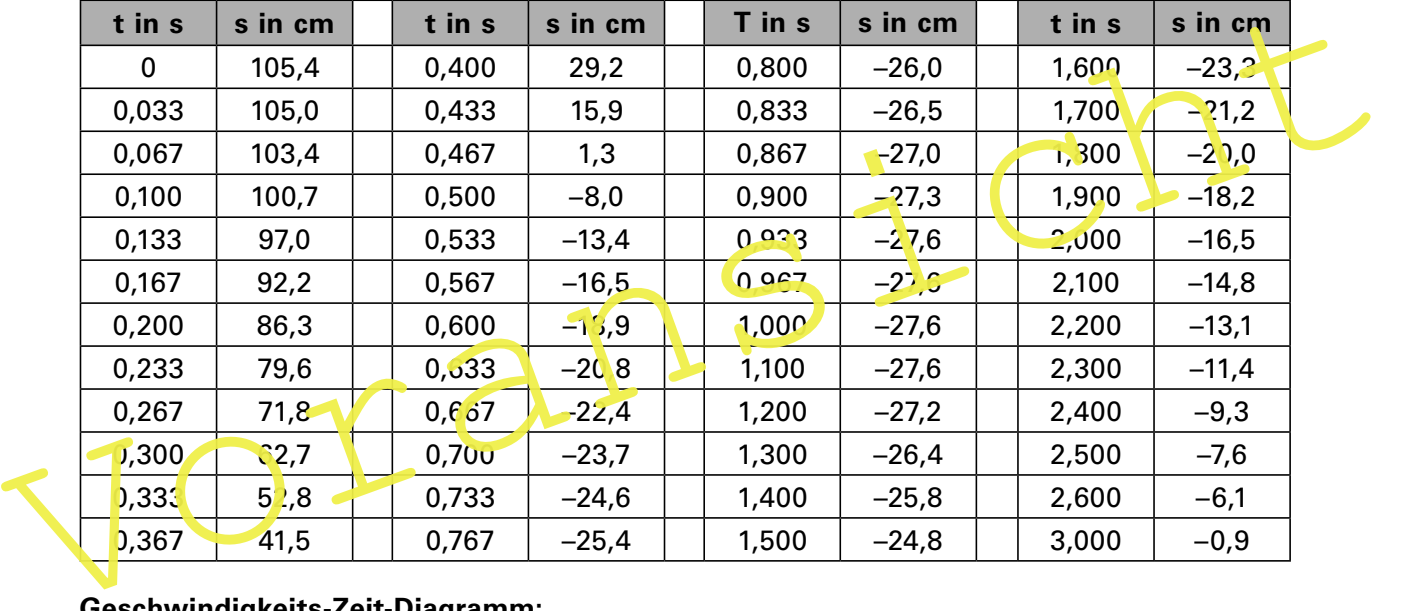

#### **Geschwindigkeits-Zeit-Diagramm:**

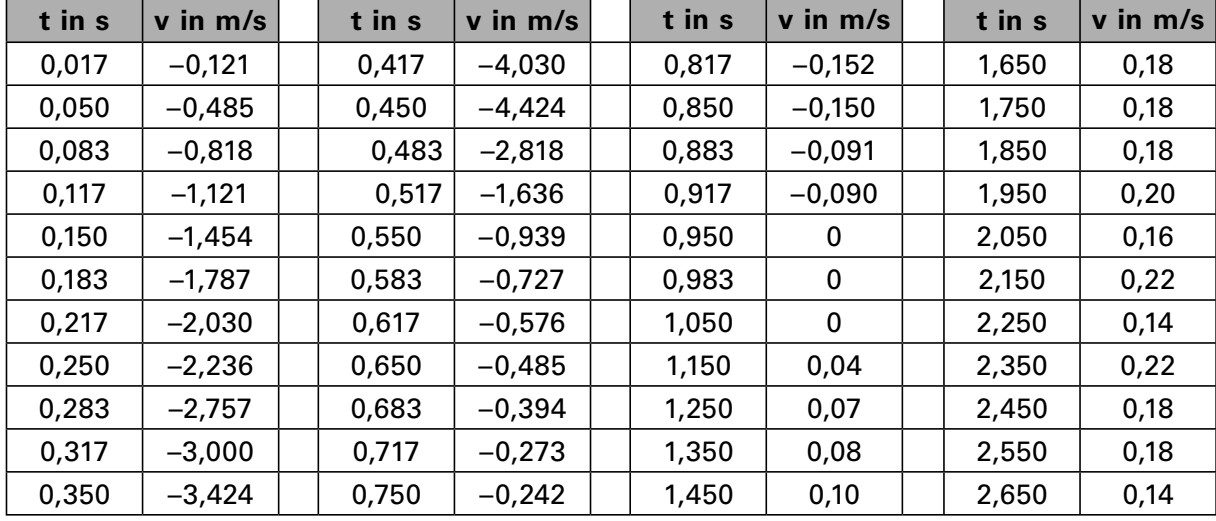

## **M 5 Der Fall mit Luftwiderstand**

#### **Aufgabe**

- 1. Nehmen Sie das Zeit-Weg-Diagramm eines fallenden Papiertrichters mithilfe der Videoanalyse auf und erstellen Sie daraus das Zeit-Geschwindigkeits-Diagramm.
- 2. Bestimmen Sie daraus den Luftwiderstandskoeffizienten  $c_w$  des Trichters.

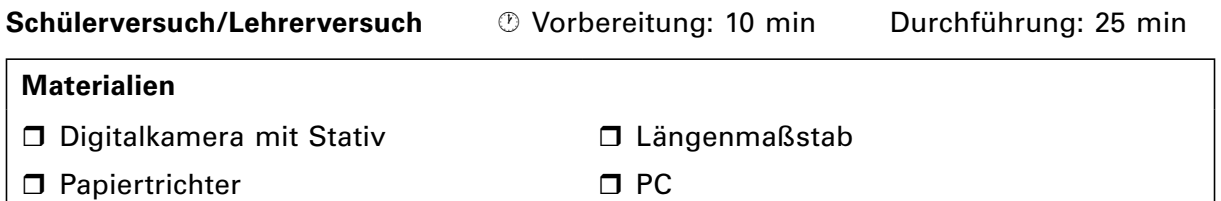

#### **Versuchsaufbau**

zusammen. Schneiden Sie dazu aus einem<br>
DIN-A4-Blatteine Kreisfläche mit einem Durch-<br>
meser von 20 cm aus. Aus dieser Fläche<br>
schneiden Sie einen Kreisausschnitt mit einem<br>
Mittelpunktswinkel von etwa 150° heraus und<br>
fo Bauen Sie zuerst aus Papier einen Trichter zusammen. Schneiden Sie dazu aus einem DIN-A4-Blatt eine Kreisläche mit einem Durchmesser von 20 cm aus. Aus dieser Fläche schneiden Sie einen Kreisausschnitt mit einem Mittelpunktswinkel von etwa 150° heraus und formen daraus einen **Trichter**. Die Kamera stellen Sie so auf, dass perspektivische Verzerrungen möglichst gering sind. Dazu justieren Sie sie exakt waagerecht auf dem Stativ und stellen sie auf die halbe Höhe der Fallstrecke ein. Achten Sie dabei darauf, dass Maßstab und fallender Trichter gleich weit von der Kamera entfernt sind.

Abb.13: Versuchsaufbau Videoanalyse eines

fallenden Papiertrichters © W. Zettlmeier

**Versuchsdurch führung** 

Lassen Sie zuerst den Trichter aus etwa 2 m Höhe fallen und nehmen Sie die Fallbewegung mit der Digitalkamera auf. Danach spielen Sie die Aufnahme mit einem Videoplayer ab, in welchem auch die Einzelbilder betrachtet werden können. Für die Ermittlung des zurückgelegten Weges s gibt es verschiedene Möglichkeiten, die in **M 4** detailliert beschrieben sind.

Die zugehörigen Zeitdaten erhalten Sie aus der Bildfrequenz des Videos. Diese ist in der Regel bei den Angaben zur Videodatei unter **Eigenschaften, Detail** gespeichert. Aus diesen Daten ermitteln Sie das **Weg-Zeit-** und das **Geschwindigkeits-Zeit-Diagramm**. Danach berechnen Sie den Luftwiderstandskoeffizienten  $c_w$  des Trichters.

#### **Zur Selbstkontrolle – Ergebnisse**

Zu 1. Messwertbeispiel: Wegmessung mit Pixellineal Bildfrequenz des Videos: 30 Bilder/s  $\rightarrow \Delta t = 0.033$  s

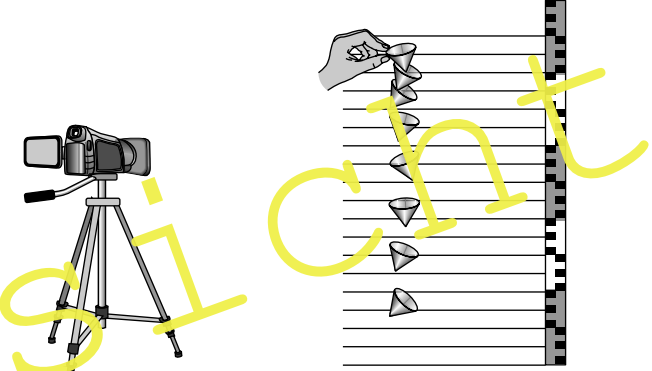

## **M 6 Der waagrechte Wurf**

#### **Aufgabe**

Weisen Sie nach, dass der waagrechte Wurf die Überlagerung einer horizontalen gleichförmigen Bewegung und eines senkrechten freien Falls ist.

**Schülerversuch/Lehrerversuch** · Vorbereitung: 10 min Durchführung: 35 min

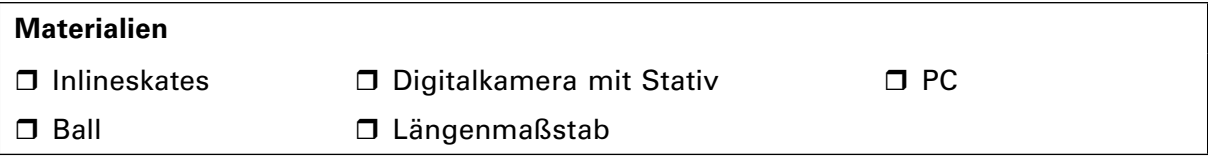

#### **Versuchsaufbau**

Ein Skater hält einen Ball mit beiden Händen über den Kopf. Fixieren Sie die Kamera auf einem Stativ senkrecht zur Bewegungsrichtung des Skaters in genügend großem Abstand. In der Bewegungsebene bringen Sie einen Längenmaßstab an, der bei der Auswertung des Videos als Bezugsgröße dient (Abb. 16).

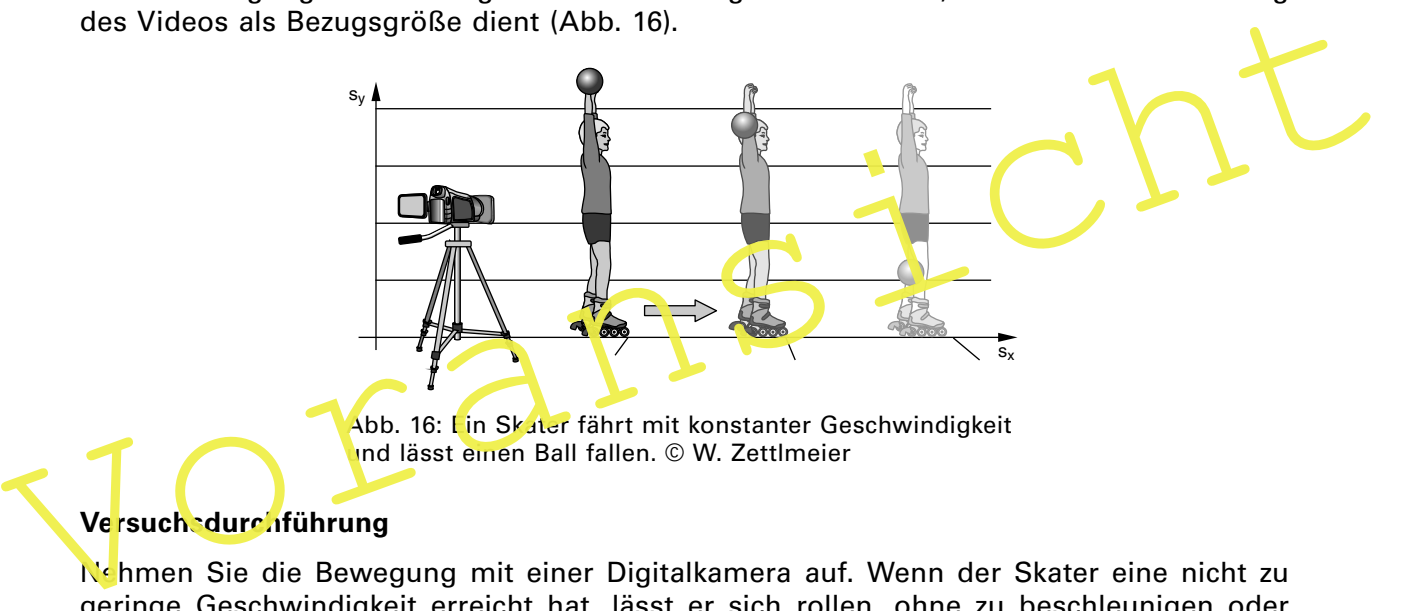

#### **Versuchsdurchführung**

Nehmen Sie die Bewegung mit einer Digitalkamera auf. Wenn der Skater eine nicht zu geringe Geschwindigkeit erreicht hat, lässt er sich rollen, ohne zu beschleunigen oder abzubremsen. Dabei muss er den Ball für eine kurze Zeit in konstanter Höhe halten, bevor er ihn fallen lässt. Jegliches Werfen sollte er vermeiden. Je schneller er rollt, desto genauer werden die Messwerte.

Zunächst ermitteln Sie aus der Videoaufnahme die **Ortskoordinaten** des sich bewegenden Balls. Dazu spielen Sie die Aufnahme mithilfe eines Videoplayers mit Einzelbildfortschaltung auf dem Computer ab und bestimmen aus den Einzelbildern die Koordinaten des Balls. Die verschiedenen Möglichkeiten dazu sind in **M 4** beschrieben. Die Zeitdaten erhalten Sie aus der Aufnahmebildrate der Kamera. Die Bildrate ist in der Regel bei den Angaben zur Videodatei unter **Eigenschaften, Detail** gespeichert.

Danach berechnen Sie die Geschwindigkeiten koordinatenweise als Durchschnittsgeschwindigkeiten v = ( $s_2 - s_1$ )/( $t_2 - t_1$ ) jeweils zwischen zwei benachbarten Einzelbildern und ordnen sie der Intervallmitte t =  $(t_1 + t_2)/2$  zu. Die Werte für die Beschleunigung ergeben sich als Steigung in den t-v-Diagrammen der Komponenten. Die Bewegungsgleichungen können Sie sich als Gleichungen der **Trendlinien** in einem Tabellenkalkulationsprogramm anzeigen lassen.

### **M 7 Der schiefe Wurf**

#### **Aufgabe**

Weisen Sie mithilfe der Videoanalyse eines schräg nach oben geworfenen Balls nach, dass der schiefe Wurf als eine zweidimensionale Bewegung durch zwei eindimensionale Bewegungen entlang der Koordinatenachsen beschrieben werden kann.

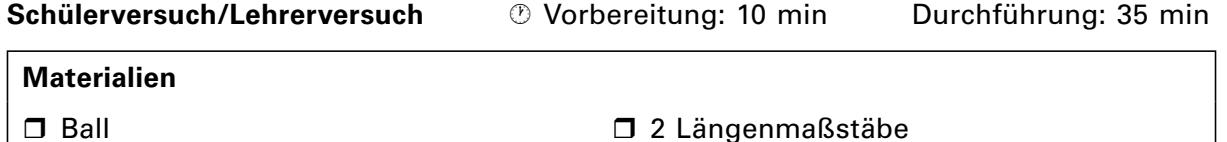

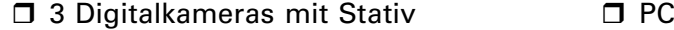

#### **Versuchsaufbau**

Das Experiment sollten Sie vor der Wand eines mehrstöckigen Hauses mit einer genügend großen Freifläche davor durchführen. Stellen Sie Kamera 1 senkrecht zur Bewegungsebene mit Blick auf die Hauswand auf. Kamera 2 befestigen Sie in einem höheren Stockwerk so, dass mit ihr senkrecht nach unten gefilmt werden kann. Kamera 3 befindet sich frontal in Wurfrichtung. Sorgen Sie dafür, dass alle drei Kameras den gleichen Abstand zum Wurf haben und dass sich die beiden Kameras 2 und 3 exakt in der Wurfebene befinden. In dieser bringen Sie je einen Maßstab senkrecht für die Höhe und waagerecht für die Weite an.

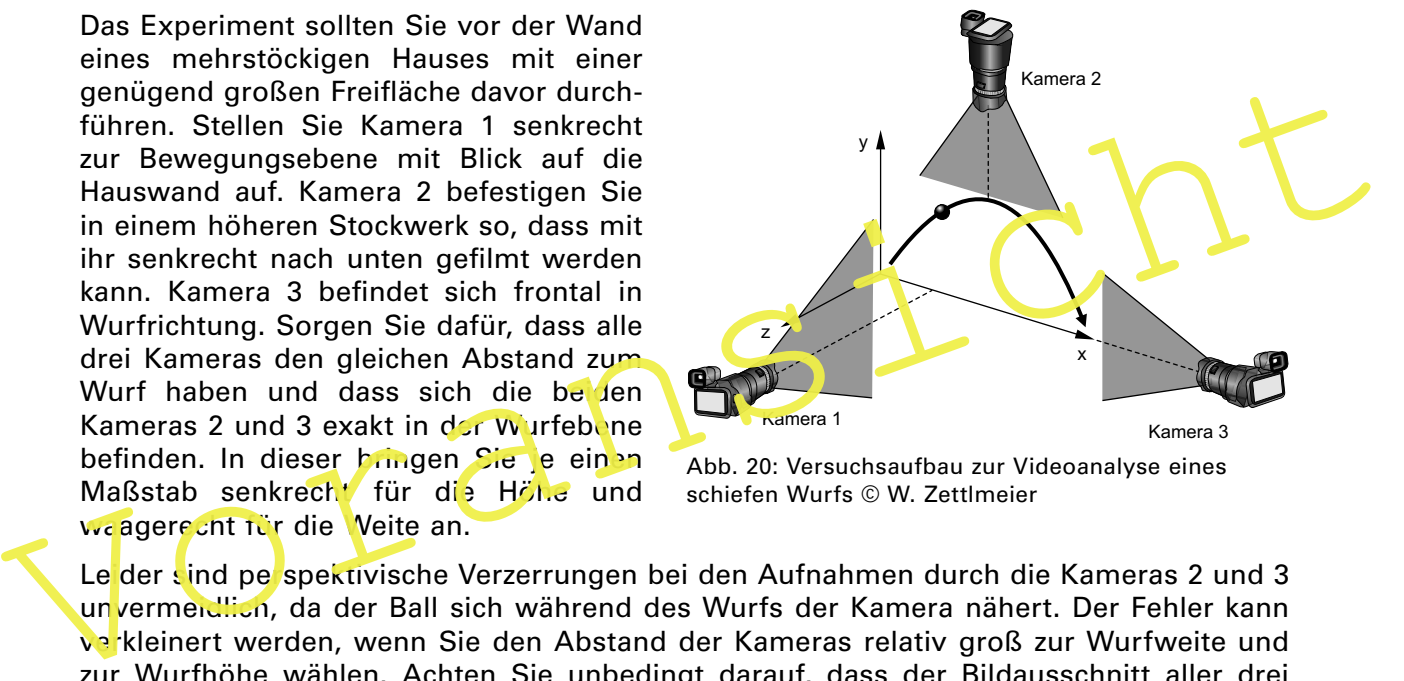

Abb. 20: Versuchsaufbau zur Videoanalyse eines schiefen Wurfs © W. Zettlmeier

Le der sind perspektivische Verzerrungen bei den Aufnahmen durch die Kameras 2 und 3 unvermeidlich, da der Ball sich während des Wurfs der Kamera nähert. Der Fehler kann verkleinert werden, wenn Sie den Abstand der Kameras relativ groß zur Wurfweite und zur Wurfhöhe wählen. Achten Sie unbedingt darauf, dass der Bildausschnitt aller drei Kameras identisch ist. Aus frontaler Sicht (Kamera 3) erscheint die Bewegung eindimensional und als senkrechter Wurf nach oben. Beim Blick von oben (Kamera 2) scheint sich der Ball gleichförmig zu bewegen (Abb. 21).

#### **Versuchsdurchführung**

Werfen Sie den Ball parallel zur Hauswand schräg nach oben. Zunächst ermitteln Sie aus den drei Videoaufnahmen jeweils die Ortskoordinaten (x;y) des sich bewegenden Balls. In der einfachsten Variante lesen Sie die Positionen des Ballmittelpunktes an der eingeblendeten Messlatte ab. Genauer werden die Messungen, wenn Sie jeweils eine Folie auf den Bildschirm legen und darauf die Positionen des Ballmittelpunktes markieren. Dann zeichnen Sie ein Koordinatensystem auf die Folie, wobei Sie den Nullpunkt am Abwurfpunkt des Balls festmachen. Die auf der Folie gemessenen Koordinaten müssen Sie noch auf den realen Maßstab umrechnen. Achten Sie darauf, dass die Markierungen für alle drei Videos mit demselben Zeitpunkt beginnen.

## **M 7 Der schiefe Wurf – Blatt 3**

#### **Tipps**

- 2. Bei der getrennten Analyse aller drei Videos werden stets Abweichungen erkennbar sein, die auf die perspektivische Verzerrung in den Aufnahmen von Kamera 2 und 3 zurückzuführen sind.
- 3. Bei der Markierung auf Folien empfiehlt es sich, die Spurpunkte von Kamera 3 in der Phase der Bewegung nach oben und in der nach unten farbig einzutragen, damit die zeitliche Zuordnung eindeutig ist. Zudem lässt sich damit deutlicher erkennen, dass die Abstände nach unten zunehmen.

#### **Experimentelle Alternative**

Ziel:

Deuten Sie den schiefen Wurf als Überlagerung einer horizontalen gleichförmigen Bewegung und eines senkrechten Wurfs nach oben.

#### Durchführung:

Wie in **M 6** rollt ein Skater mit annähernd konstanter Geschwindigkeit auf einer horizontalen Bahn. Er wirft einen Ball senkrecht nach oben. Der Skater kann den Ball wieder fangen ohne seine Geschwindigkeit ändern zu müssen. Die Auswertung des Experiments erfolgt analog zum waagrecht geworfenen Ball (**M 6**).

#### Messwertbeispiel:

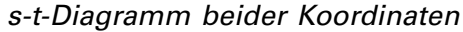

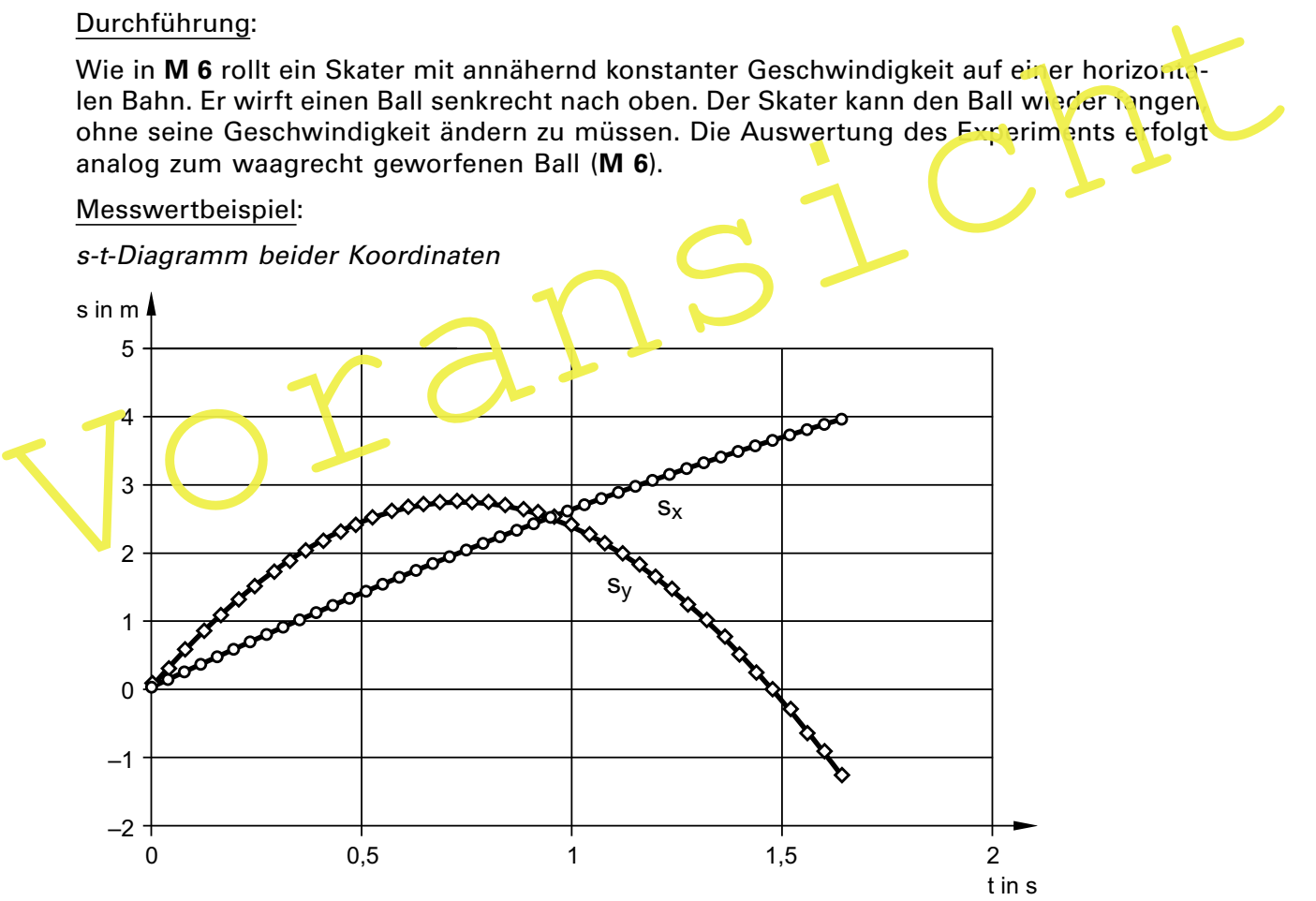

Abb. 22: Weg-Zeit-Diagramm der beiden Bewegungskomponenten beim schiefen Wurf

#### Auswertung:

Für den außenstehenden Beobachter bewegt sich der Ball nach dem Loslassen unabhängig vom Skater in einem schiefen Wurf. Die Bahnkurve hat nahezu die Form einer nach unten geöffneten Parabel. Der Skater wirft senkrecht nach oben. In seinem gleichförmig bewegten Bezugssystem ist es ein senkrechter Wurf nach oben.

## **M 8 Die Videoanalyse mit Viana**

#### **Videoauswertungsprogramm "Viana" (Videoanalyse)**

**Viana** war das erste Programm, das neben der Möglichkeit der manuellen Analyse von Videoaufnahmen auch eine automatische Analysefunktion enthielt. Es wurde 1997 an der Universität Essen entwickelt. Zur Erkennung des zu analysierenden Objekts wird die Farbanalyse verwendet. Das heißt, dass jeder einzelne Frame nach einer zu wählenden Farbe abgesucht wird, anhand der das Objekt automatisch identifiziert und markiert wird. Der Umfang des Programms wurde in den Folgejahren mehrmals erweitert und ergänzt. Beispielsweise kann jetzt mithilfe der Funktion Live-Video das Bild einer Webcam angezeigt und dann mit demselben Funktionsumfang wie bei einer geladenen Videodatei sowohl die automatische als auch die manuelle Analyse durchführt werden. Außerdem wurde neben der automatischen Messwerterfassung durch Farbanalyse die automatische Datenerhebung durch Bewegungserkennung eingeführt. Es gibt aber auch immer noch Nachteile. Nach wie vor werden weder Bedienungsanleitung noch Beispieldateien mitgeliefert.

Die aktuelle Version 5.5 mit dem Namen Viana.NET kann unter der Internetadresse

http://www.viananet.de/downloads

kostenlos heruntergeladen werden.

#### **Beispielanalyse** "Federpendel"

- 1. Menü Start wählen
- Dialogfeld Video
- Button Video laden: Federpendel.avi (Quelle: Rolf Winter)
- Dialogfeld Vorbereiten
- Button *Videoinfo*: Bildrate 5 Bilder/s, Codec MS Video, 123 Einzelbilder

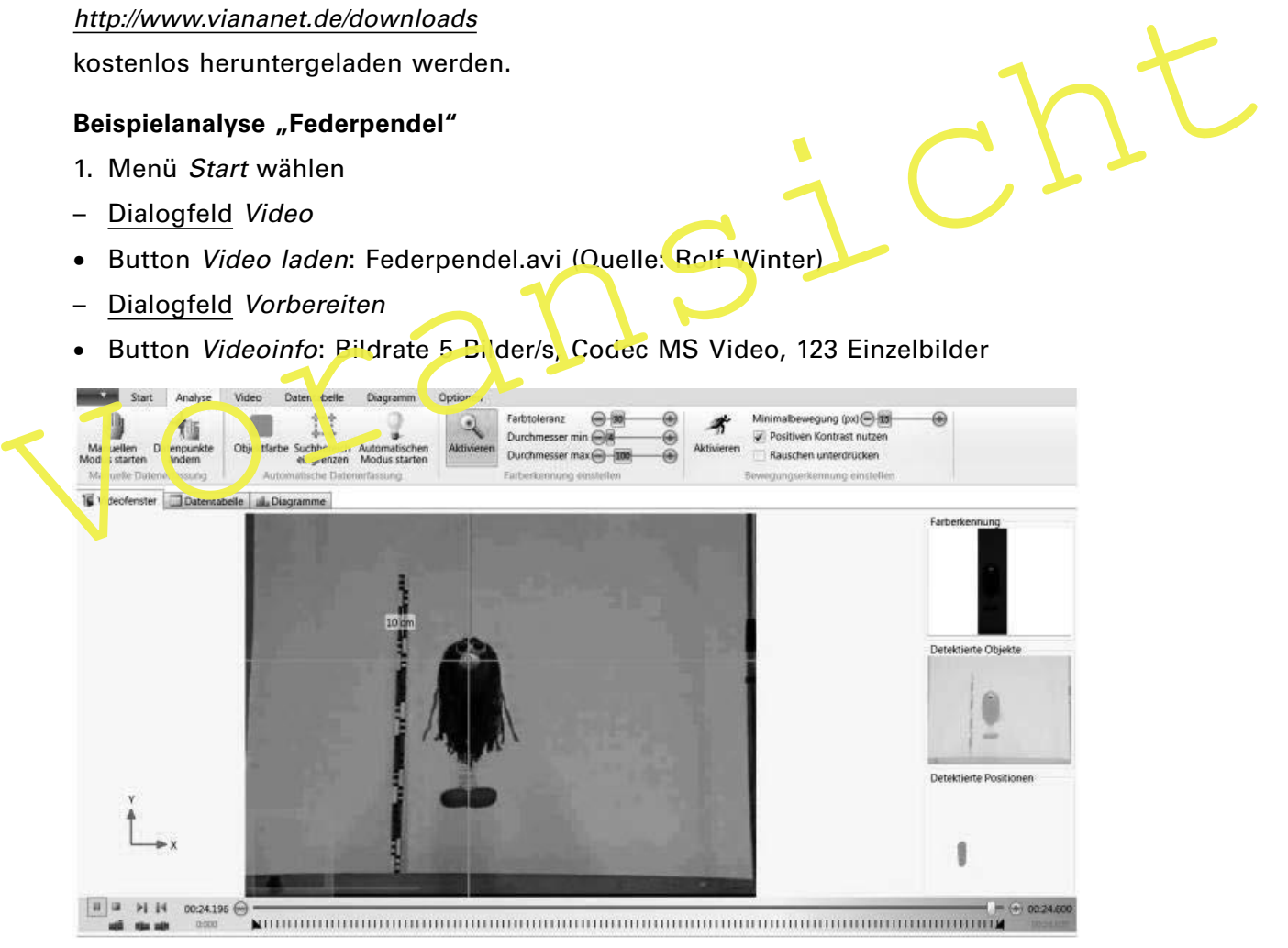

Abb. 23 Screenshot Viana: Menü Analyse mit Federpendel "Lolita", Foto: R. Winter

## **M 8 Die Videoanalyse mit Viana – Blatt 2**

#### **Beispielanalyse** "Federpendel"

- Button Video einmessen: Festlegen des Koordinatenursprungs und der Referenzstrecke (exakte Anweisung bekommt man in Form von Hinweisfenstern)
- Button Koordinatensystem: Richtung der Achsen festlegen
- Button Objekt verfolgen: Anzahl der zu verfolgenden Objekte festlegen (maximal 3)
- 2. Menü Analyse wählen
- Zeitleiste des Videoplayers (unterer Bereich): Start- und Endframe durch Verschieben der Markierungen wählen. Es wird leider nur die Zeit und nicht die Framenummer angezeigt.
- Dialogfeld Manuelle Datenerfassung
- Button Manuellen Modus starten: Es beginnt die Datenerfassung per Mausklick
- Button Datenpunkte ändern: Möglichkeit der Anpassung einzelner Datenpunkte

#### **Oder** – Dialogfeld Automatische Datenerfassung

- Button Objektfarbe wählen: Definieren der Anfangsfarbe des Objekts (Nas. von Lolita)
- **Button Suchbereich eingrenzen: Verringerung des Mess bereichs von links und rechts**
- Button Automatischen Modus starten: Beginn der Messylerterfassung
- Dialogfeld Farberkennung einstellen
- Button Aktivieren: Feinjustierung von Farbtoleranz und Durchmessergrenzen

**Oder** – Dialogfeld Bewegungserkennung einstellen

Button Aktivieren: Verwendung der Bewegungserkennung anstatt der Farberkennung (nur sich bewegendes Objekt wird erkannt)

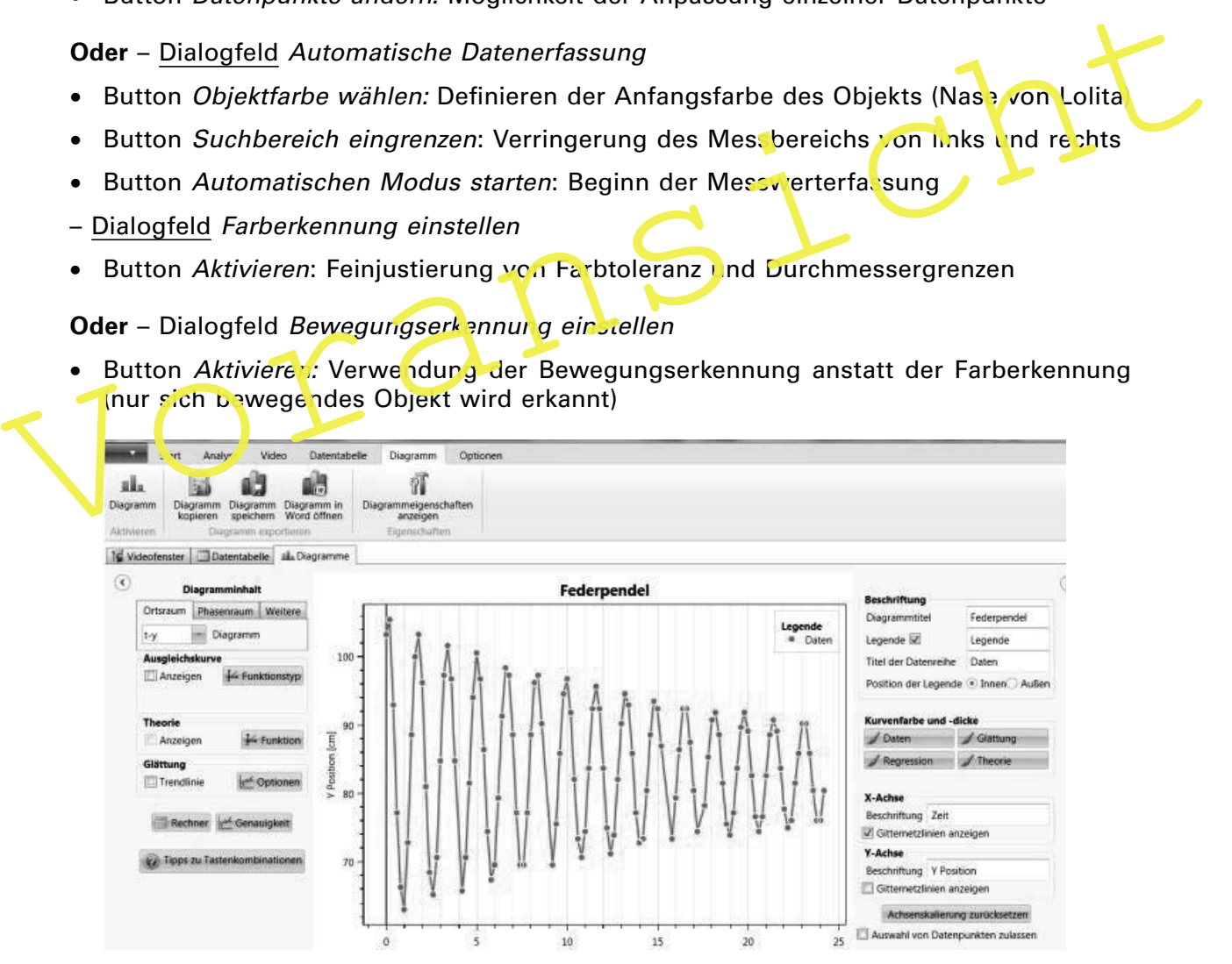

Abb. 24 Screenshot Viana: Menü Diagramm mit y-t-Diagramm Federpendel, Foto: R. Winter

## **M 9 Die Videoanalyse mit measure Dynamics**

measure Dynamics ist ein ausgereiftes Programm, das gegenüber anderer Videoanalyse-Software eine Reihe von Vorteilen bietet. Zum Beispiel:

- Synchron zum ablaufenden Video entstehendes Diagramm
- Vorhandensein vieler Beispielvideoclips und bereits vollständig analysierter und ausgewerteter Bewegungen
- Möglichkeit der Einblendung von Pfeilen für die physikalischen Größen, entweder angeheftet an das sich bewegende Objekt oder ortsfest (Abb. 27)
- Einfaches Erstellen von Stroboskopbildern aus jedem beliebigen Video (Abb. 26)

Die Bedienung von measure Dynamics ist ähnlich wie bei anderen Programmen, bei denen die Messwerte mithilfe einer automatischen Farberkennung oder einer automatischen Objektverfolgung erfasst werden (z. B. **M 8**). Das Programm ist leider kostenplichtig. Es gibt aber eine kostenlose Demoversion, welche im Unterschied zur Vollversion eine Zeitverzögerung beim Start und eine wasserzeichenähnliche Einblendung besitzt (Abb. 25).

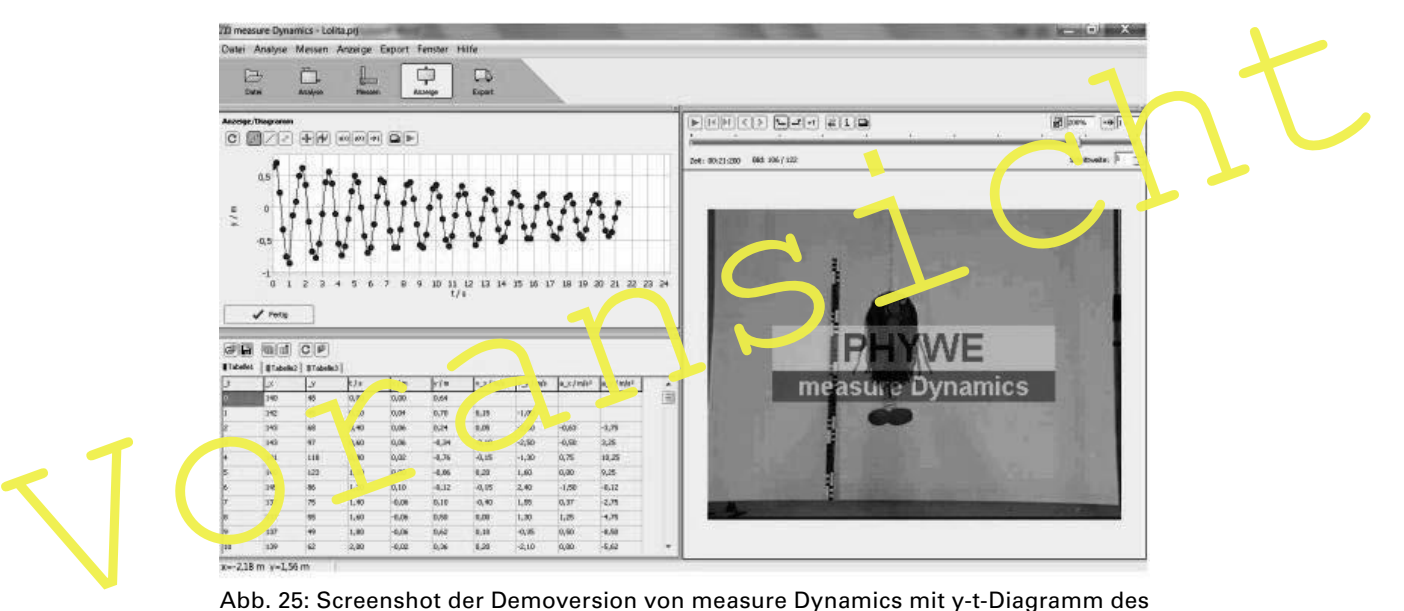

Abb. 25: Screenshot der Demoversion von measure Dynamics mit y-t-Diagramm des Federpendels, Foto: R. Winter

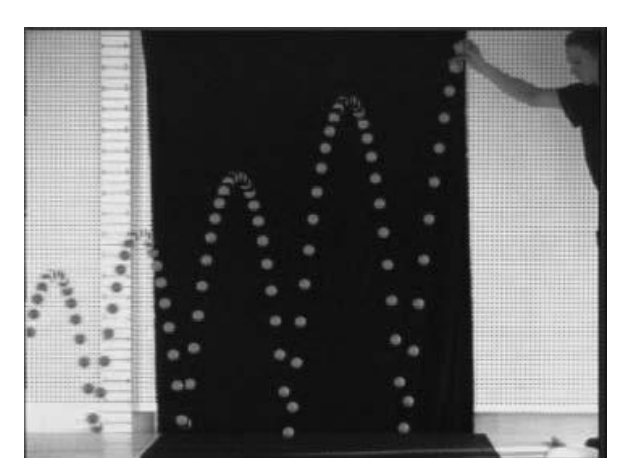

Abb. 26: Stroboskopaufnahme eines hüpfenden Flummis © V. Nordmeier: Vortrag zur DPG-Frühjahrstagung Hannover 2016

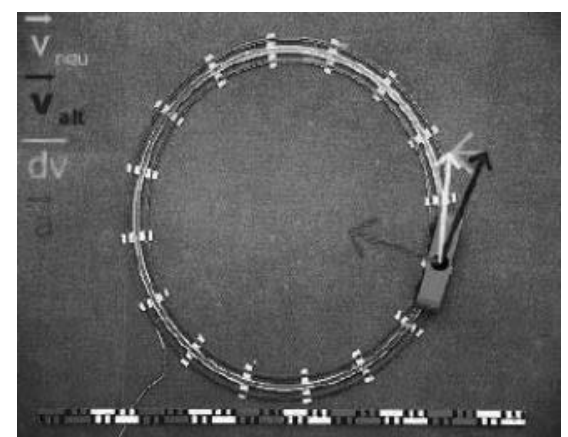

Abb. 27: Elektrische Spielzeugeisenbahn, Foto: R. Winter

## **M 10 Arbeitsblatt Stroboskopaufnahme**

Abb. 28 zeigt ein Experiment mit einem Wurfgerät, das aus 2 Kugeln und einem Auslösemechanismus besteht. Wenn man den Auslösemechanismus (im Bild links oben) betätigt, wird die dunkle Kugel waagrecht weggeschlagen, während die helle Kugel gleichzeitig senkrecht nach unten fällt. Im Experiment beleuchtet man mit einer Stroboskopblitzlampe, die eine Frequenz von 1/29 Hz besitzt. Die zweite Position der hellen Kugel ist durch die Halterung verdeckt. Auf dem Tisch liegt ein Längenmaßstab, dessen schwarze Quadrate 1 cm lang sind. Die eingefärbten Strecken sind 10 cm lang.

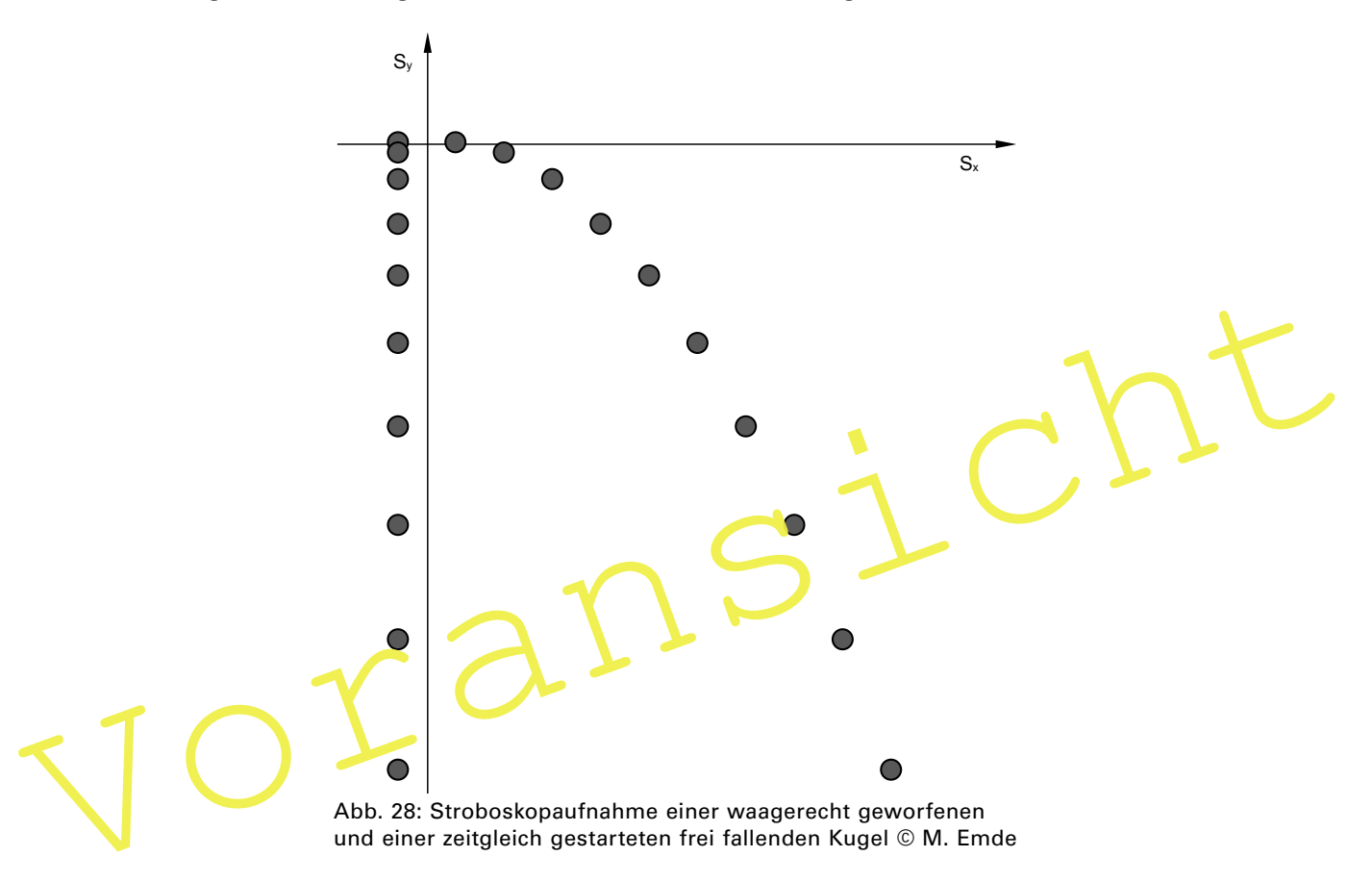

#### **Aufgaben**

- 1. Beschreiben Sie den Zusammenhang zwischen den Bewegungen beider Kugeln.
- 2. Bestimmen Sie aus der Stroboskopaufnahme die Koordinaten aller Positionen der dunklen Kugel bezüglich des eingezeichneten Koordinatensystems und der realen Länge. Erstellen Sie dann mit einem Tabellenkalkulationsprogramm jeweils das *t-s<sub>x</sub>-, t-s<sub>y</sub>-, t-v<sub>x</sub>*und das *t*-v<sub>y</sub>-Diagramm.

Hinweis: Berechnen Sie die durchschnittlichen Geschwindigkeiten zwischen benachbarten Messpunkten und ordnen Sie diese dem Zeitpunkt der jeweiligen Intervallmitte zu.

- 3. Ermitteln Sie die horizontale Anfangsgeschwindigkeit  $v_{0}$ .
- 4. Bestimmen Sie die vertikale Beschleunigung  $a_{_{\mathrm{Y}}}$ . Wie groß ist die prozentuale Abweichung vom theoretischen Wert g?

## **Erläuterungen und Lösungen**

#### **M 1 Die Kinematik – frischen Sie Ihr Wissen auf!**

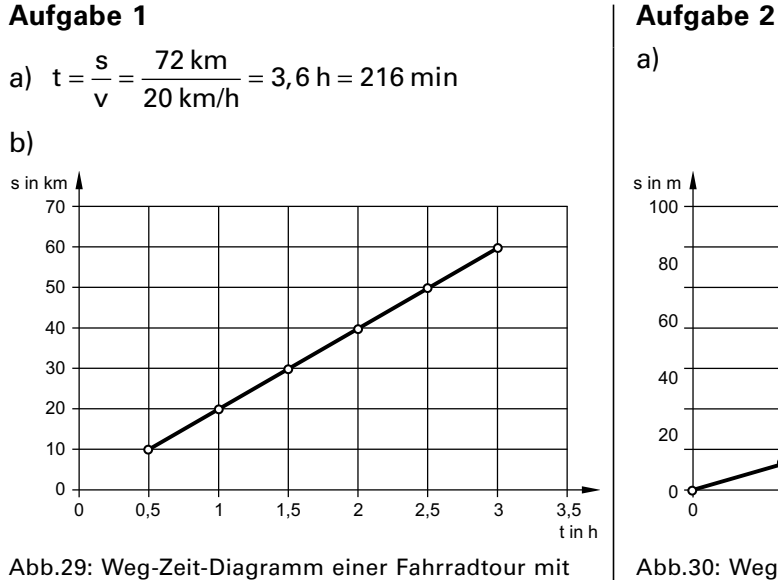

gleichbleibender Geschwindigkeit.

#### **Aufgabe 2 b)**

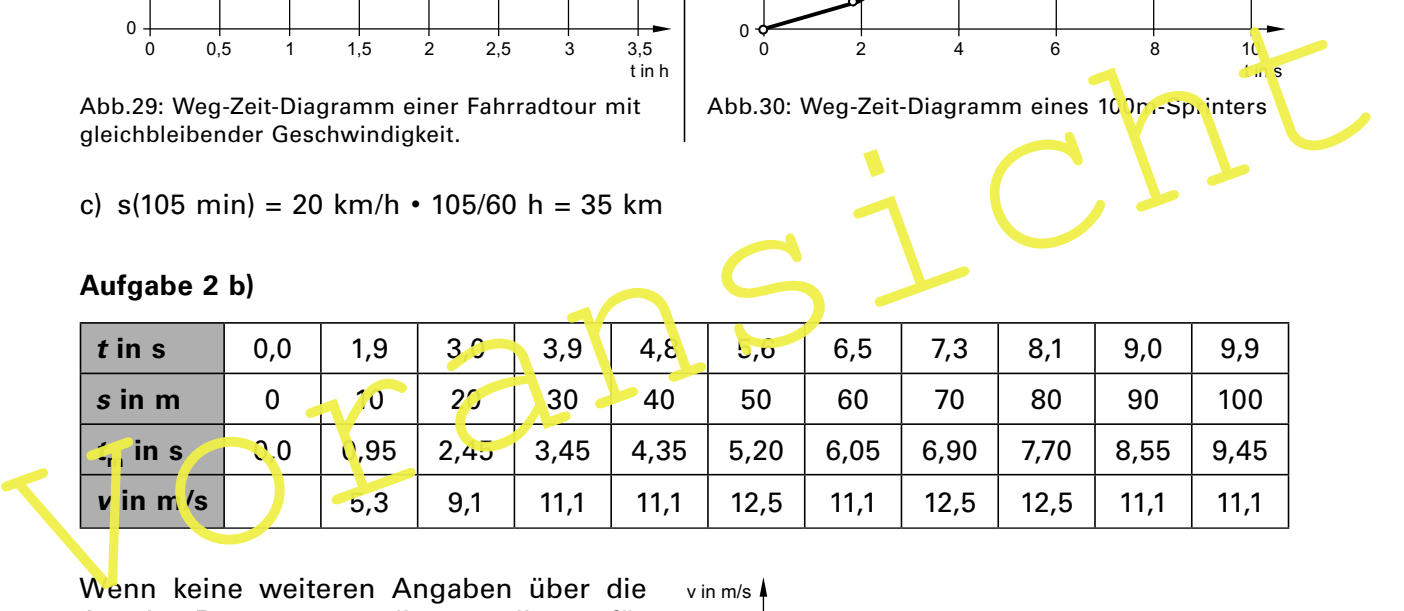

a)

100

80

60

40

20

 $\overline{0}$ 

Wenn keine weiteren Angaben über die Art der Bewegung vorliegen, gibt es für das Eintragen der Geschwindigkeit in das Diagramm keine Alternative zur Wahl des Intervallmittelpunkts. Bei dieser Methode wird die Durchschnittsgeschwindigkeit zwischen zwei Zeitpunkten  $t_1$  und  $t_2$  als Schätzwert für die Momentangeschwindigkeit im Mittelpunkt zwischen  $t_1$  und  $t_2$ verwendet. Nähme man stattdessen die Geschwindigkeit zum Zeitpunkt  $t_1$  bzw.  $t_2$ , wäre das Intervall größer und die Genauigkeit in der Regel kleiner.

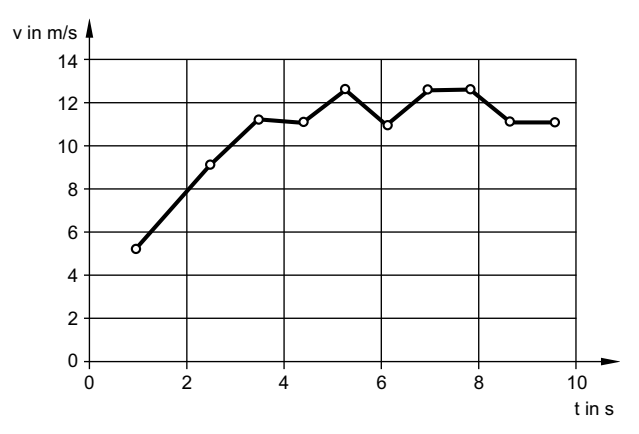

Abb.30: Weg-Zeit-Diagramm eines 100m-Sprinters

0 2 4 6 8 10

Abb. 31: Geschwindigkeits-Zeit-Diagramm eines 100-m-Sprinters

t in s

c)  $s(105 \text{ min}) = 20 \text{ km/h} \cdot 105/60 \text{ h} = 35 \text{ km}$ 

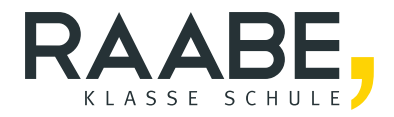

# **Der RAABE Webshop: [Schnell, übersichtlich, sicher!](www.raabe.de)**

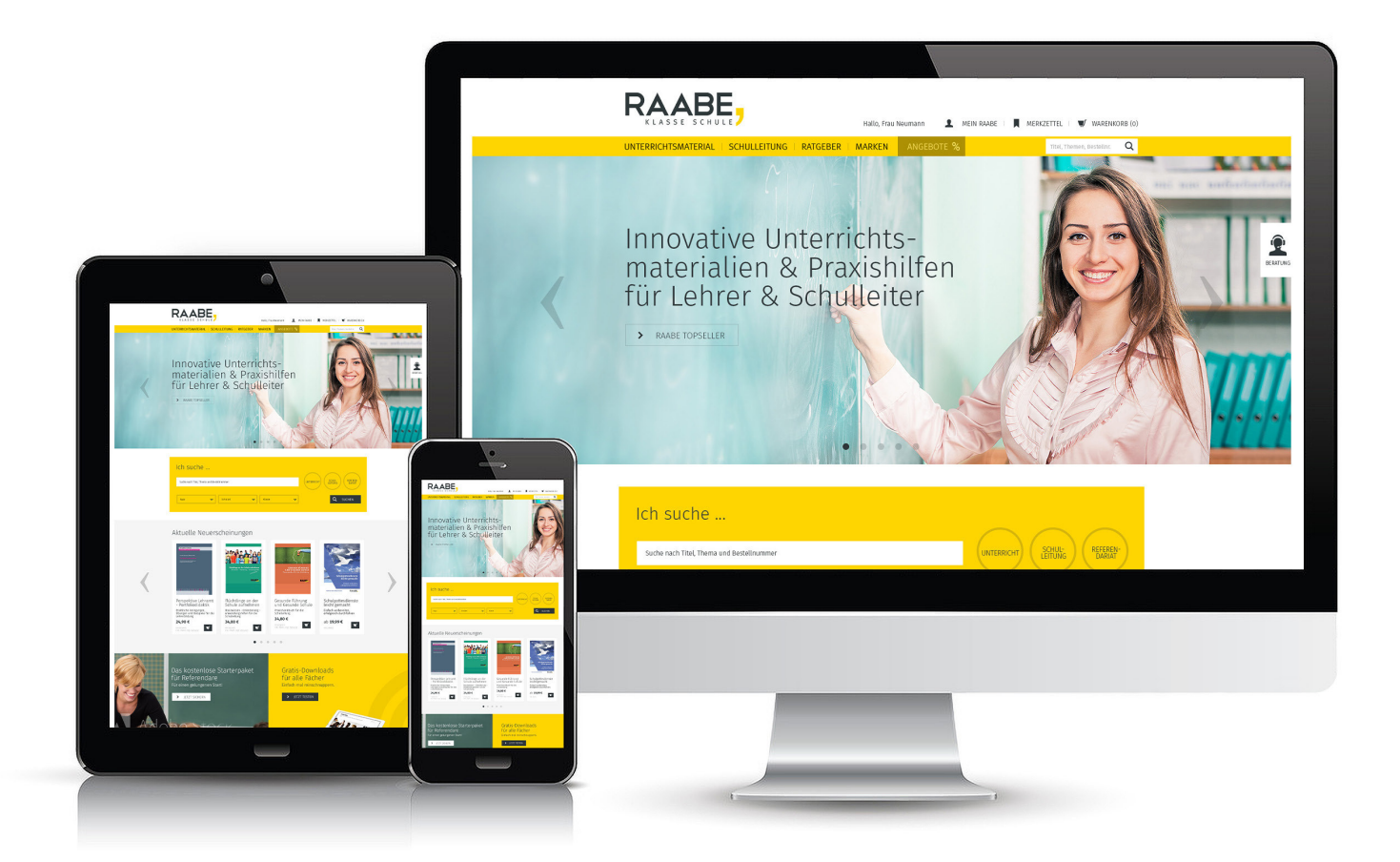

## **Wir bieten Ihnen:**

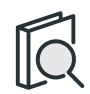

Schnelle und intuitive Produktsuche

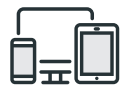

Komfortable Nutzung über Computer, Tablet und Smartphone

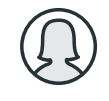

Übersichtliches Kundenkonto

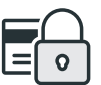

Höhere Sicherheit durch SSL-Verschlüsselung

# **Mehr unter: www.raabe.de**